## 【スマートフォン・タブレットでのご利用の場合】 【パソコンでのご利用の場合】

iOSの方はAppStoreから、Androidの方はGooglePlay からZoomをインストールしてください。

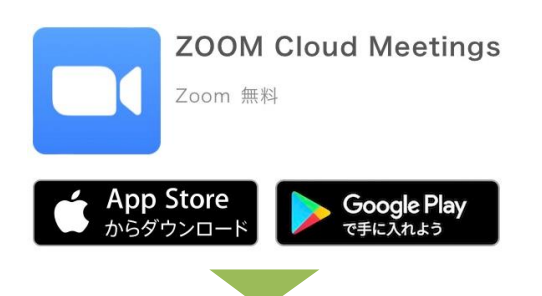

Zoomアプリを起動し「ミーティングに参加」をクリック

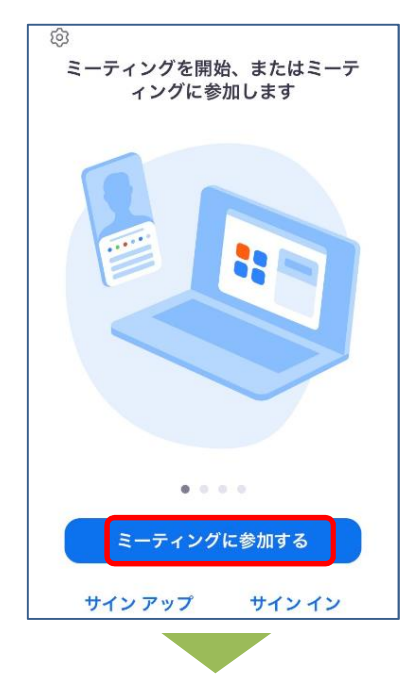

Zoom公式サイトからZoomをダウンロードし、 ファイルを実行してインストールしてください。 (https://zoom.us/download)

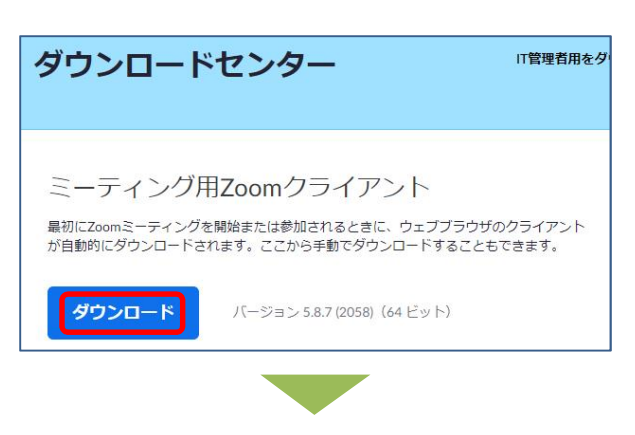

Zoomアプリを起動し「ミーティングに参加」を クリック

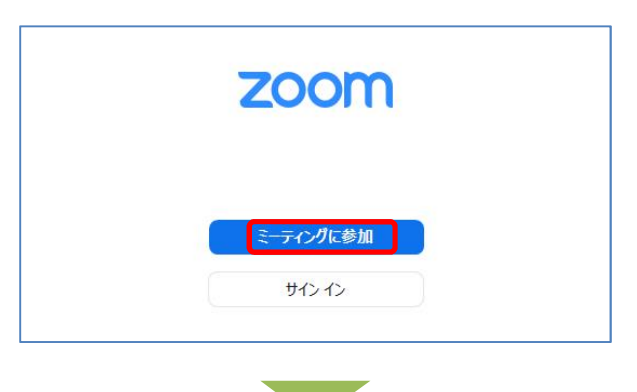

ミーティングID・事業所名・参加者名を入力し、 「参加」をクリック

ミーティングID・事業所名・参加者名を入力し、 「参加」をクリック

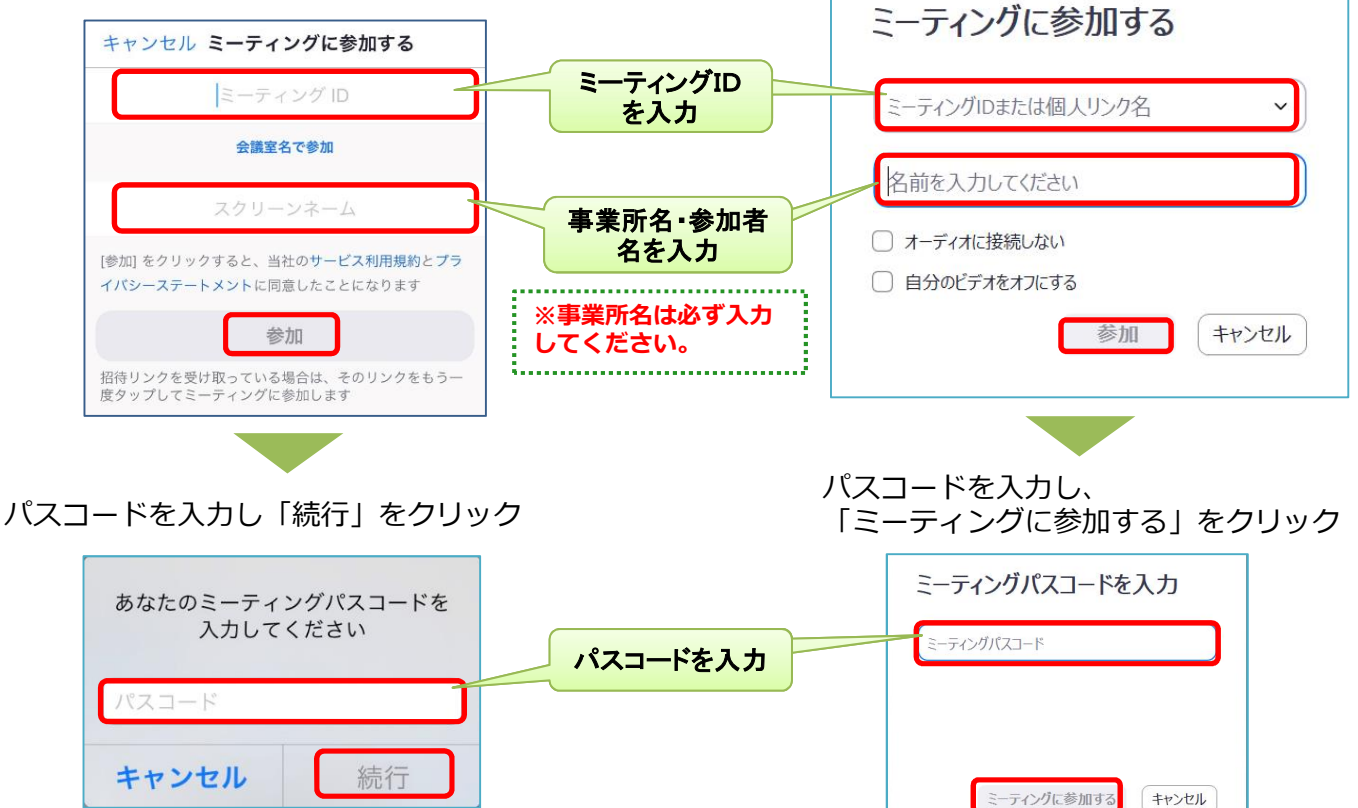